# Research Viewpoint

1. **Research Viewpoint** is available to Cerner users in research positions by selecting Research Viewpoint from the "View" Menu in PowerChart.

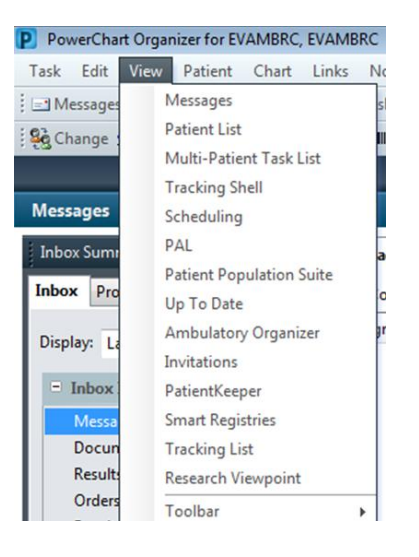

- **2. Research Viewpoint Columns**
	- a. Protocol Mnemonic (Protocol No.)
	- b. Date Activated (Open to Accrual Date)
	- c. Status- Current status
	- d. Protocol Alias- NCT number and IRB number
	- e. Principal Investigator
	- f. Protocol Contacts (PowerTrials Study Contacts(s))
	- g. Primary Sponsor (not used in PowerTrials)

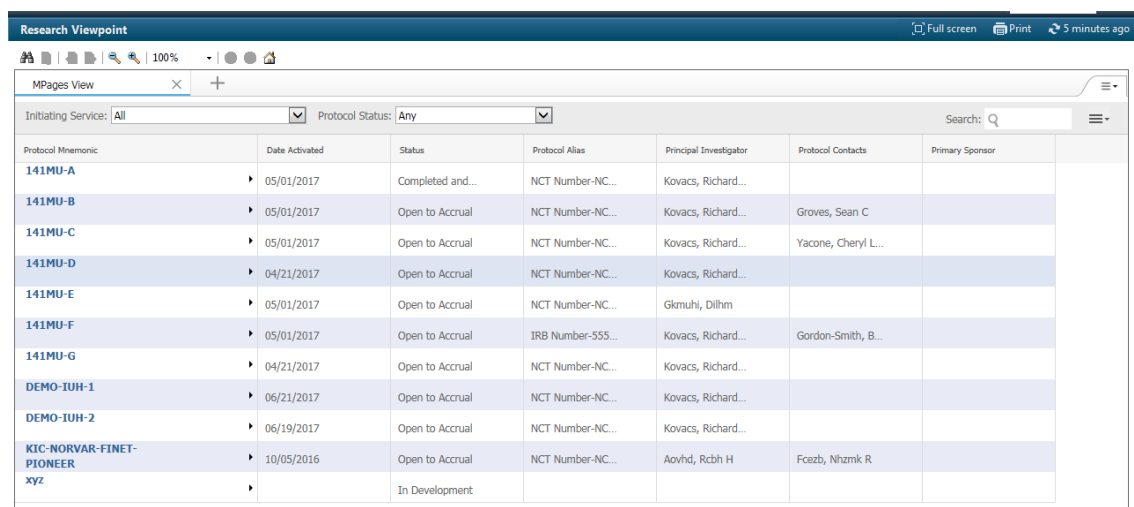

### **3. View/Search Options**

Viewpoint contains only protocols that researcher has access to.

#### **Research Viewpoint**  $\Xi$  Full screen  $\Box$  Print  $\ddot{Q}$  12 minutes ago **MPages View**  $\times$  +  $\equiv$  -Initiating Service: All Protocol Status: Any  $\blacktriangledown$  $=$ Search: Q Viewable • Initiating Service (your research folder) Protocol Mnemo... Date Activated  $\bullet$ • Protocol Status Status  $\bullet$ • Search (only searches current screen) Protocol Alias  $\bullet$ Principal Investi...  $\bullet$ • View Drop Down- select columns you want to view and disable others  $\circlearrowright$ Protocol Contacts  $\bullet$  $\Delta$  Disabled (1) Primary Sponsor Apply Cancel

### **4. Additional Viewing Options**

Some fields have more information available if you click on the field. Remember that all information originates in OnCore. If some of the information is not correct, please update OnCore and push the protocol across using the RPE.

- a. Under Protocol Alias- NCT and IRB numbers can be viewed by clicking on the Protocol Alias field.
- b. *Under Protocol Contacts- Contact information is populated by Cerner for anyone in the PowerTrials Study Contact position. If information is missing, please email updates t[o cyacone@iuhealth.org](mailto:cyacone@iuhealth.org)*.

#### **5. Protocol Mnemonic View**

Click on a protocol mnemonic to see more details in the Current Amendment window. From this window you can-

- $\triangleright$  View the patients on the protocol in PowerTrials
- $\triangleright$  Run Prescreen and View/Manage Prescreened Patients

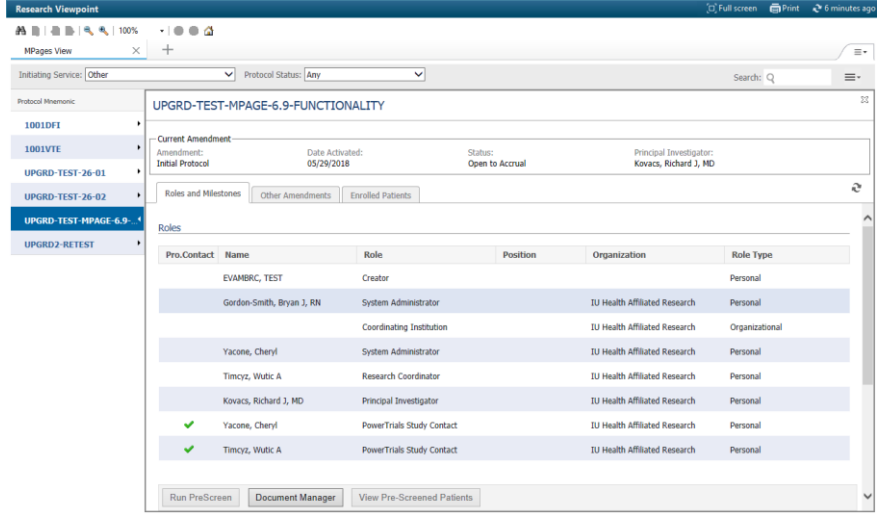

**a. View Patients** *(Click on the Enrolled Patients tab.)*

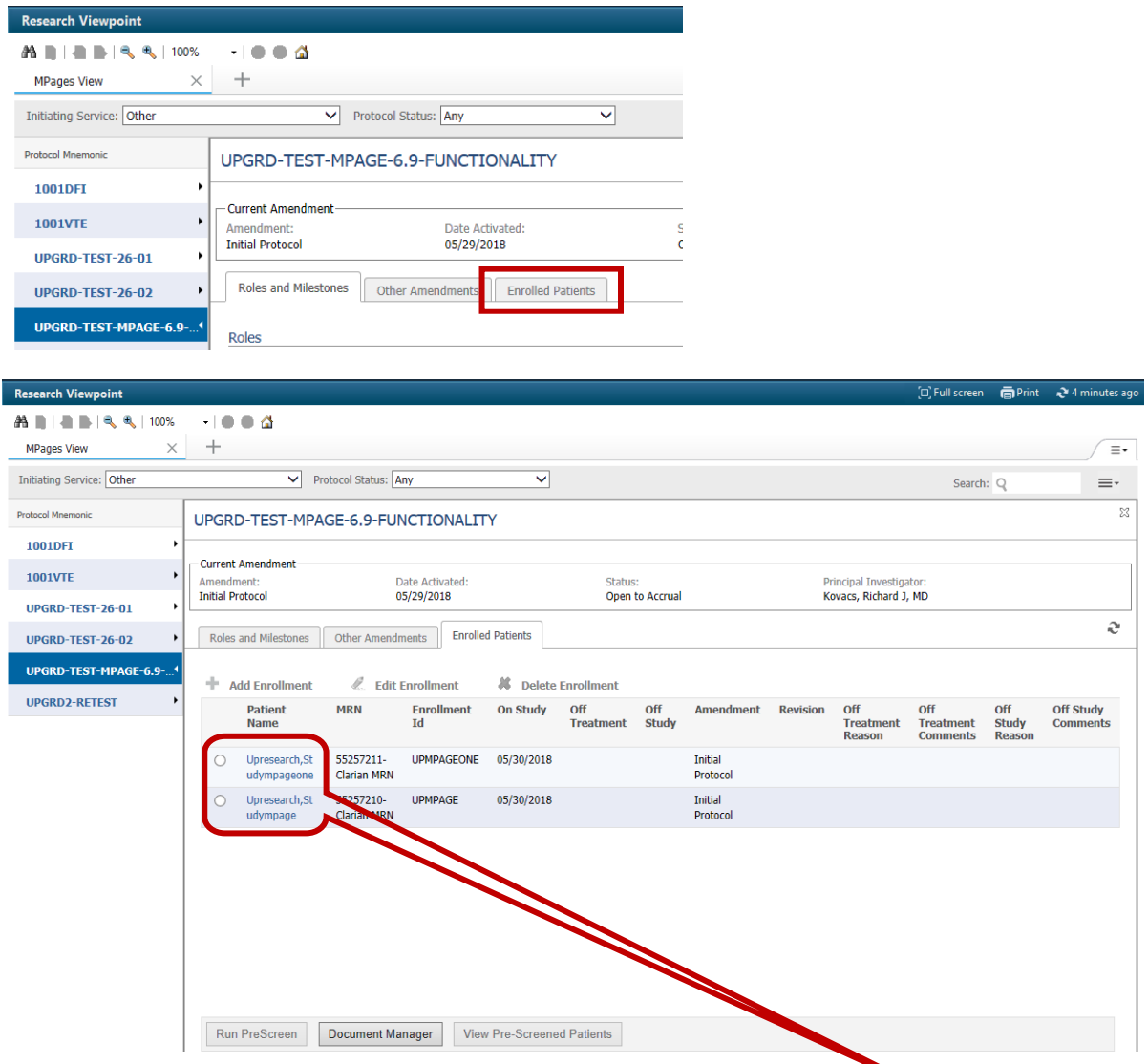

Patient's electronic medical record can be opened by clicking on their name *hyperlink.*

## **b. Run Prescreen and View/Manage Prescreened Patients**

If your protocol has a prescreening rule, the Run Prescreen and View Prescreened Patients buttons are now available to use in Research Viewpoint. You can filter results and open the patient's electronic medical record can be opened by clicking on their name *hyperlink* to review additional screening criteria.

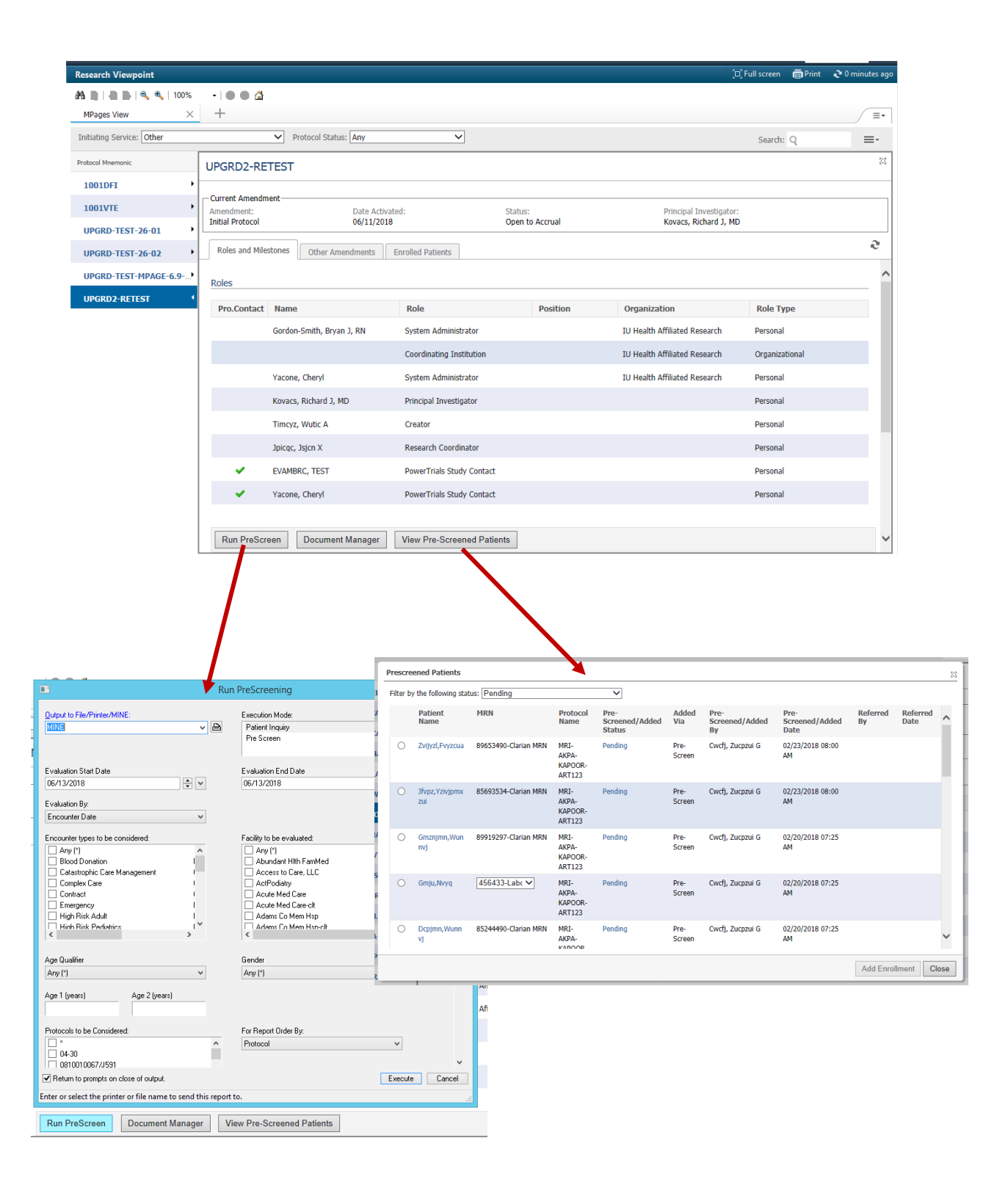